Закрытое акционерное общество «СЧЕТМАШ»

# КОНТРОЛЬНО**-**КАССОВАЯ ТЕХНИКА ПРОГРАММНО**-**ТЕХНИЧЕСКИЙ КОМПЛЕКС

# ФЕЛИКС**-80**К

Руководство по эксплуатации

РЮИБ.466453.584 РЭ

# Содержание

# Лист

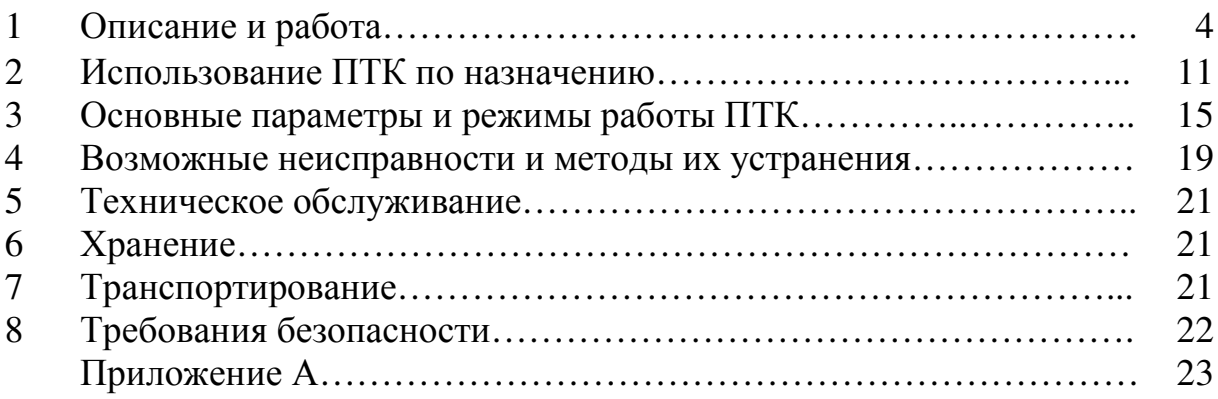

Настоящее Руководство по эксплуатации распространяется на программно-технический комплекс ФЕЛИКС-80К (далее - ПТК), относящийся к контрольно-кассовой технике и предназначенный для применения организациями и индивидуальными предпринимателями при осуществлении наличных денежных расчетов и (или) расчетов с использованием платежных карт при продажах и оказании услуг, в том числе услуг транспорта (билеты), электросвязи, почты, АЗС (продажа нефтепродуктов и газового топлива), ресторанов и отелей, а так же при приеме наличных денежных средств от физических лиц платежными агентами в качестве платы за товары, работы, услуги для последующего перевода принятых наличных денежных средств в пользу лиц, продающих такие товары (оказывающие такие услуги, выполняющих такие работы).

При покупке необходимо проверить:

.

- отсутствие повреждений в элементах упаковки;

- комплектность ПТК в соответствии с Паспортом РЮИБ.466453.584 ПС (далее - Паспорт);

- отсутствие механических повреждений ПТК;

- соответствие заводского номера ПТК номеру, указанному в разделе «Свидетельство о приемке» Паспорта;

- наличие и целостность марок-пломб.

ВНИМАНИЕ: ДО ВВОДА ПТК В ЭКСПЛУАТАЦИЮ И ПРОВЕ-ДЕНИЯ ПУСКОНАЛАДОЧНЫХ РАБОТ ОРГАНИЗАЦИЕЙ, ПРОИЗВО-ДЯЩЕЙ ТЕХНИЧЕСКОЕ ОБСЛУЖИВАНИЕ ПТК, ПОДКЛЮЧАТЬ ПТК К СЕТИ ЭЛЕКТРОПИТАНИЯ НЕ РАЗРЕШАЕТСЯ!

Пусконаладочные работы, техническое обслуживание и ремонт ПТК должны производить специалисты, имеющие удостоверение на право обслуживания ПТК.

ВНИМАНИЕ: ЗАПРЕЩАЕТСЯ ВКЛЮЧАТЬ ПТК ДО ОЗНАКОМ-ЛЕНИЯ С РАЗДЕЛОМ 13 «ТРЕБОВАНИЯ БЕЗОПАСНОСТИ»!

# **1** Описание и работа

1.1 Описание и работа ПТК

1.1.1 Маркировка и пломбирование

1.1.1.1 Маркировка ПТК соответствует требованиям ГОСТ 23411- 84 и конструкторской документации.

1.1.1.2 На шильдике основного блока ПТК нанесено:

- товарный знак предприятия-изготовителя;

- полное наименование ПТК;
- знак соответствия;
- заводской номер;
- год изготовления;
- надпись «Сделано в России».

Маркировка обеспечивает четкое изображение в течение всего срока службы ПТК.

1.1.1.3 На основном блоке ПТК установлен идентификационный знак в соответствии с Паспортом.

1.1.2.4 На основном блоке ПТК установлены элементы маркипломбы с надписью «ККТ» в соответствии с Паспортом.

В процессе эксплуатации на корпус основного блока ПТК наносятся средства визуального контроля (знаки) «Сервисное обслуживание».

1.1.2 Общий вид ПТК Общий вид ПТК показан на рисунке 1.1

ФЕЛИКС-80К имеет блочную конструкцию, состоящую из:

- блока основного
- устройства управления, включающего в свой состав:
	- системный блок;
	- клавиатуру;
	- монитор;
	- манипулятор «мышь».

# - периферийного оборудования, включающего в свой состав:

- дисплей покупателя;
- считыватель платежных карт;
- денежный ящик.

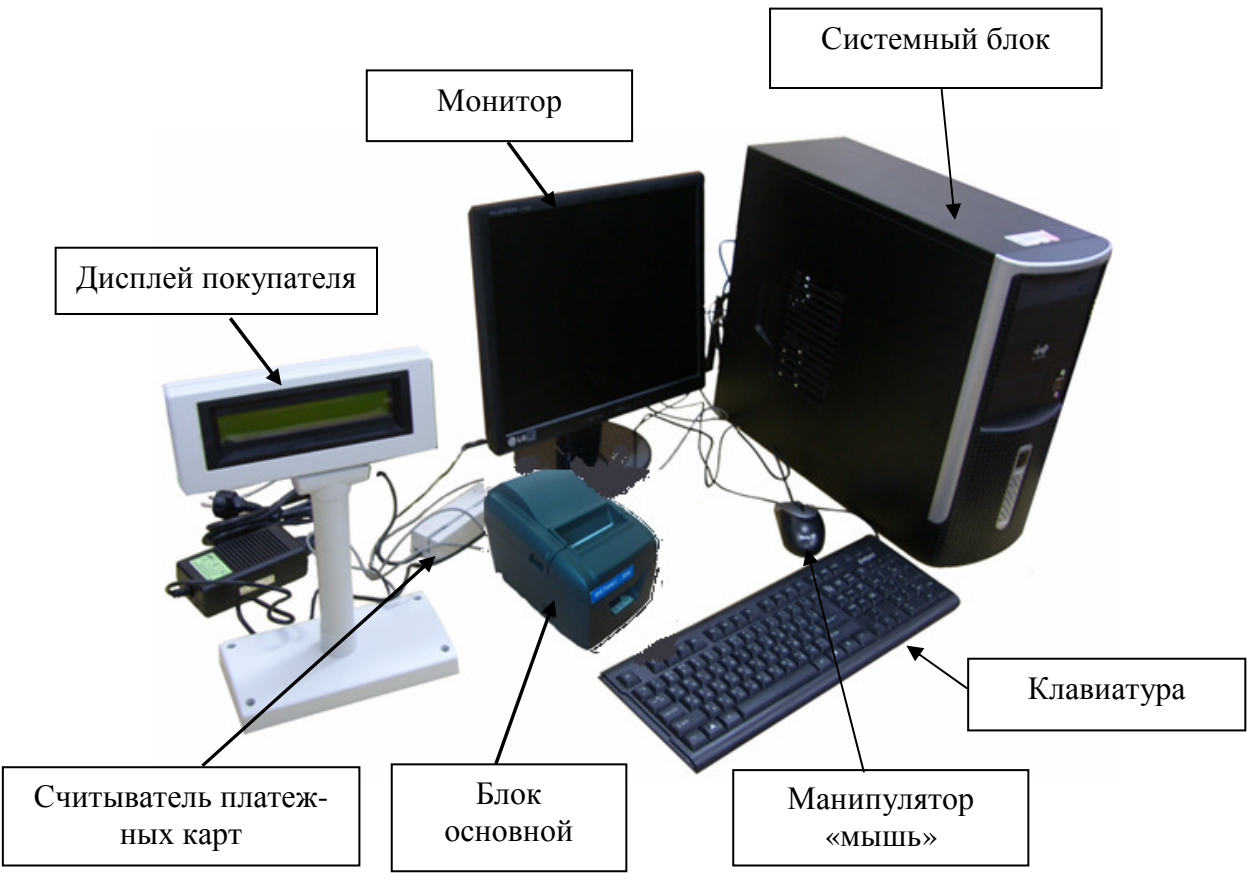

Рисунок 1.1 Общий вид ПТК

Примечание - Перечень оборудования, входящего в состав ПТК (кроме блока основного) определяется при заключении договора.

1.1.2.1 Общий вид блока основного ПТК и составных частей Общий вид блока основного ПТК, его составные части, расположение и назначение разъемов приведены на рисунке 1.2.

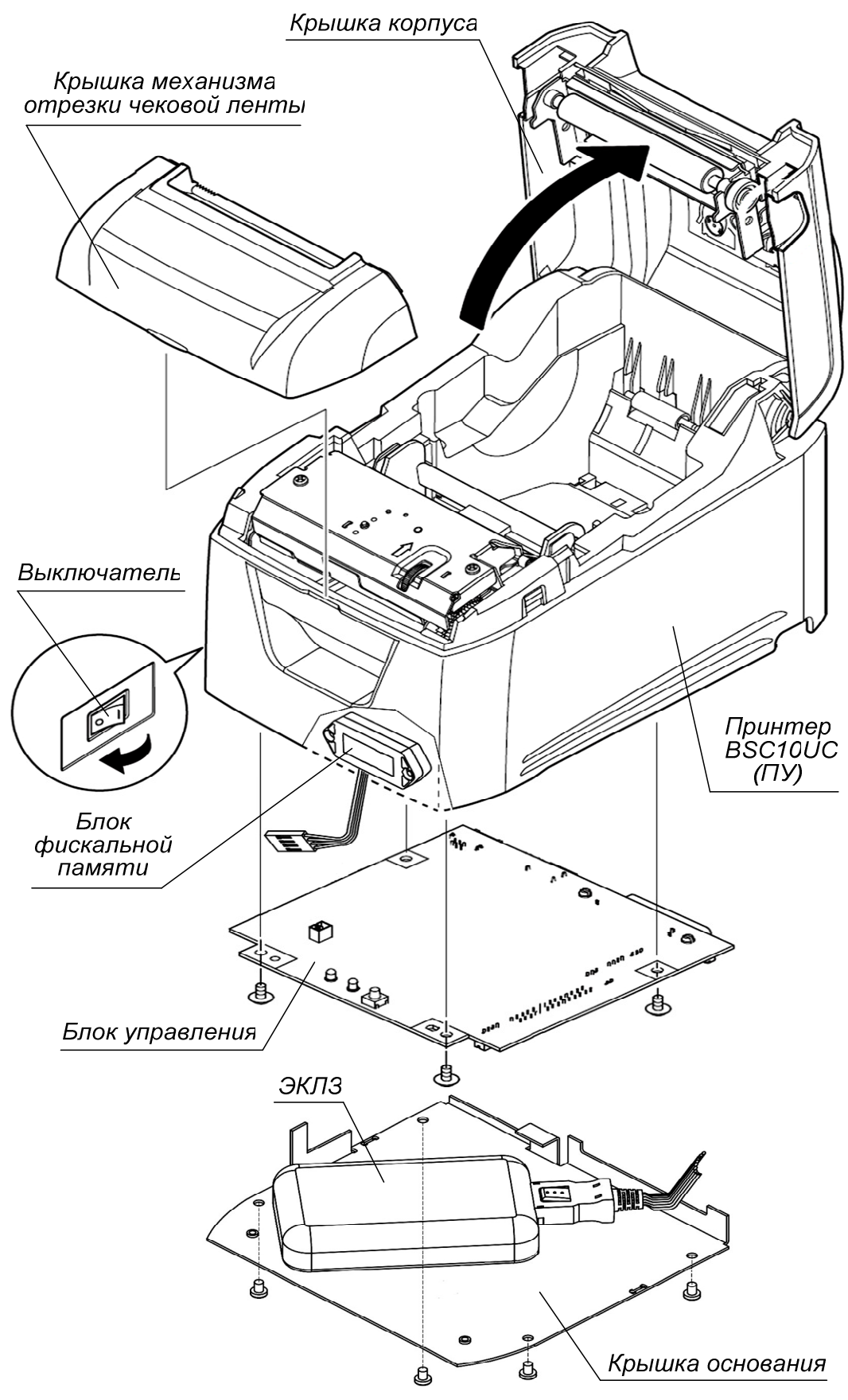

Рисунок 1.2 Общий вид блока основного

1.1.2.2 Описание и работа составных частей основного блока ПТК

1.1.2.2.1 Механизм печатающий

В ПТК применяется механизм печатающий на базе термопринтера. Для печати используется чековая лента из бумаги термохимической белого цвета типа TERMAX SF1 или аналогичная:

- ширина, мм,……………………….........................................79,5 ± 0,5;

- наружный диаметр рулона, мм, не более………..…………….......80.

ВНИМАНИЕ: НЕ ДОПУСКАТЬ КОНДЕНСАЦИИ ВЛАГИ НА ТЕРМОПЕЧАТАЮЩЕЙ ГОЛОВКЕ! ПРИ СМЕНЕ УСЛОВИЙ ЭКС-ПЛУАТАЦИИ ТЕРМОПЕЧАТАЮЩЕЙ ГОЛОВКИ В СОСТАВЕ ПТК (РЕЗКИЙ ПЕРЕХОД ОТ ОТРИЦАТЕЛЬНЫХ К ПОЛОЖИТЕЛЬНЫМ ТЕМПЕРАТУРАМ РАБОЧЕЙ СРЕДЫ) ОБЕСПЕЧИТЬ ВЫДЕРЖКУ ПТК В ТЕЧЕНИЕ ТРИДЦАТИ МИНУТ ПЕРЕД НАЧАЛОМ РАБОТЫ!

1.1.2.2.2 Пульт предназначен для управления протяжкой чековой ленты и выполнения сервисных операций (управление автономным тестированием). Вид пульта приведен на рисунке 1.2.

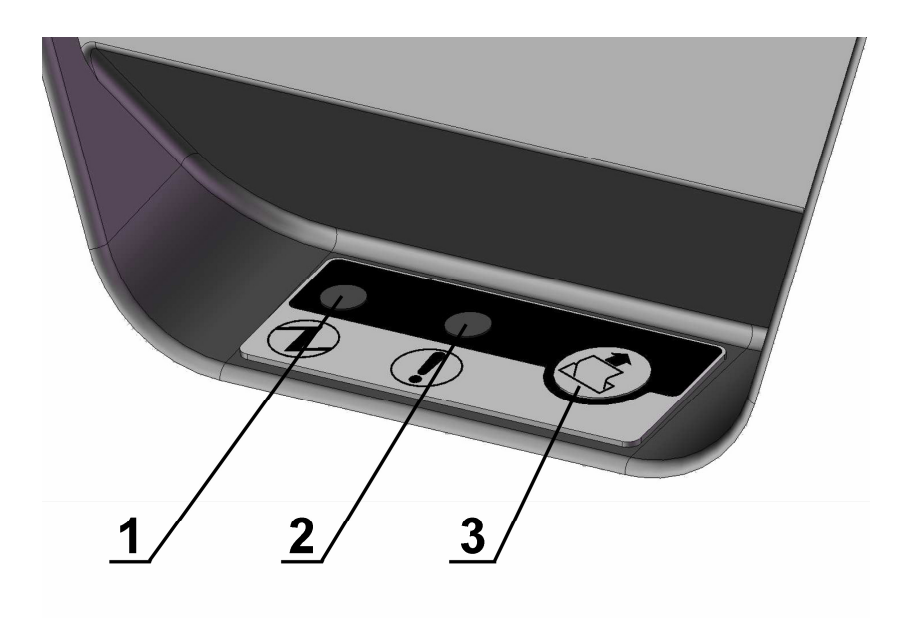

- 1 Индикатор включения питания зеленого цвета
- 2 Индикатор ошибки красного цвета
- 3 Кнопка пульта(многофункциональная)

Рисунок 1.2 – Пульт

1.1.2.3 Внешние разъемы блока основного.

Расположение и назначение внешних разъемов приведено на рис.1.3

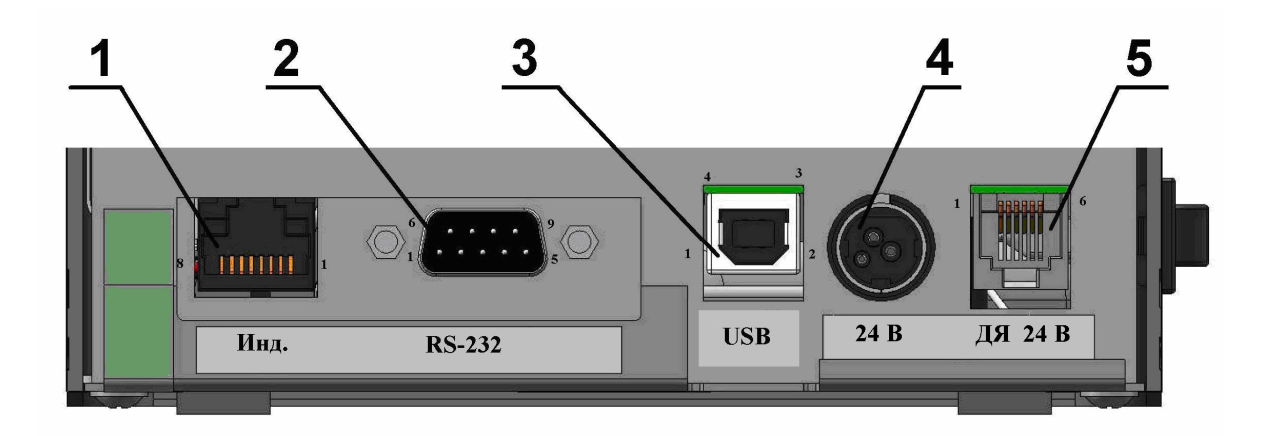

- 1 Разъем для подключения дисплея покупателя
- 2 Разъем для подключения ПЭВМ по каналу RS-232
- 3 Разъем для подключения ПЭВМ по каналу USB
- 4 Разъем для подключения питания с напряжением 24 В
- 5 Разъем для подключения денежного ящика с напряжением 24 В

Рисунок 1.3 – Расположение и назначение внешних разъемов

Распределение сигналов на разъеме «RS-232 » для связи по каналу RS-232 приведено ниже:

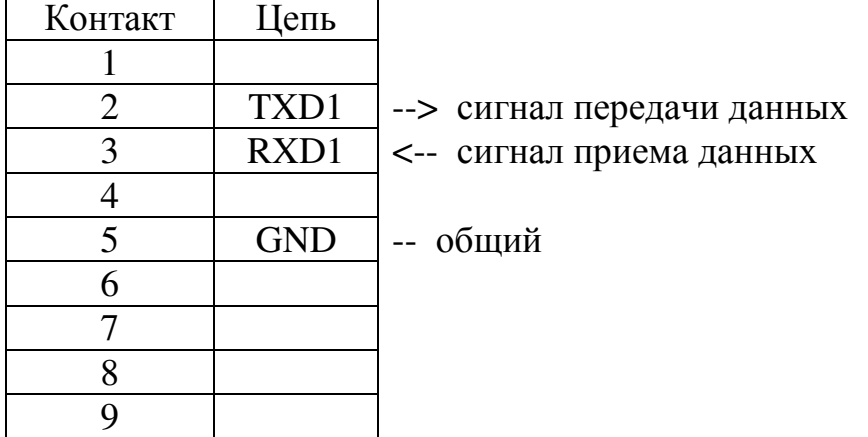

Распределение сигналов на разъеме «USB» для связи по каналу USB приведено ниже:

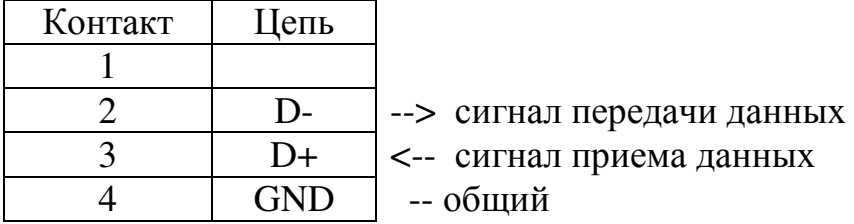

Разъем «ИНД» предназначен для подключения дисплея покупателя типа ДП-01С производства ЗАО «СЧЕТМАШ» или аналогичного. Тип интерфейса связи – RS-232.

Распределение сигналов на разъеме «ИНД» приведено ниже:

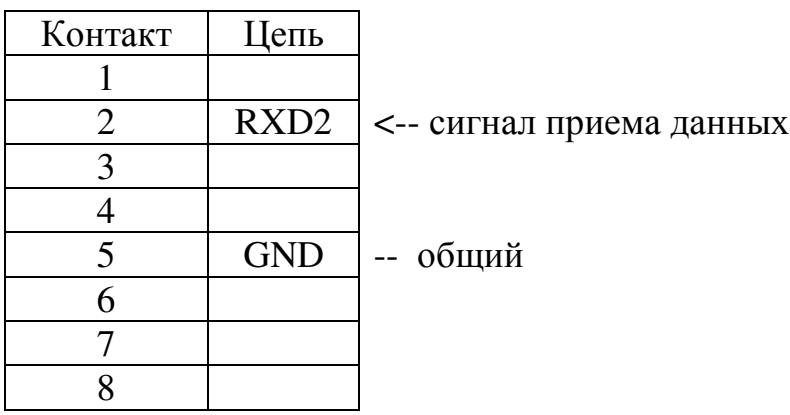

Разъем «ДЯ24» предназначен для подключения денежного ящика с датчиком «открытого состояния» с напряжением срабатывания электромагнита (24±2) В и током не более 1,5 А.

Распределение сигналов на разъеме «ДЯ24В» приведено ниже:

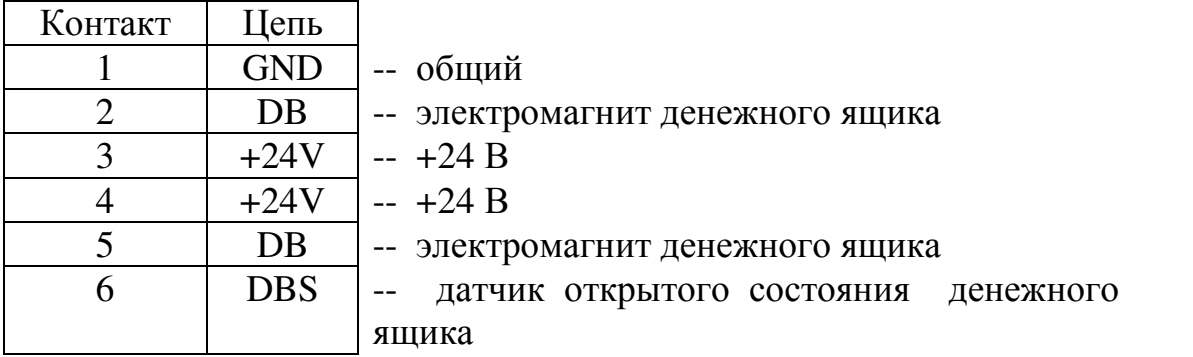

Разъем «24В» (розетка типа KPJ-3S-S) предназначен для подключения внешнего блока питания из комплекта поставки ПТК:

Х1 (24В, рисунок 1.3) – питание:

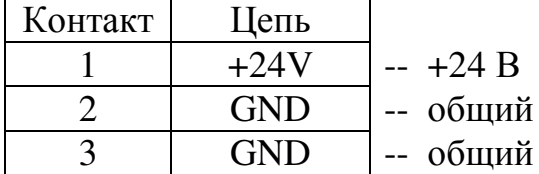

ПТК имеет фискальную память (далее - ФП) – комплекс программно-аппаратных средств в составе контрольно-кассовой техники, обеспечивающих некорректируемую ежесуточную (ежесменную) регистрацию и энергонезависимое долговременное хранение итоговой информации, необходимой для полного учета наличных денежных расчетов и (или) расчетов с использованием платежных карт, осуществленных с применением контрольно-кассовой техники, в целях правильного исчисления налогов.

Составными частями ФП являются:

- накопитель фискальной памяти, обеспечивающий регистрацию и энергонезависимое долговременное хранение и считывание итоговой информации о наличных денежных расчетах;

- электронная контрольная лента защищенная (далее - ЭКЛЗ) – программно-аппаратный модуль, обеспечивающий контроль функционирования ПТК путем:

• некорректируемой (защищенной от коррекции) регистрации в нем информации обо всех оформленных на ПТК платежных документах и отчетах закрытия смены, проводимой в едином цикле с их оформлением;

• формирования криптографических проверочных кодов для указанных документов и отчетов закрытия смены;

• долговременного хранения зарегистрированной информации в целях дальнейшей ее идентификации, обработки и получения необходимых сведений налоговыми органами.

 В качестве накопителя фискальной памяти в ПТК установлен блок фискальной памяти РЮИБ 6.178.620-03 (далее – блок ФП).

Конструктивное исполнение ФП – блок ФП, имеющий неразъемное крепление к внутренней поверхности кожуха основного блока ПТК.

#### **2** Использование ПТК по назначению *2.1* Подготовка ПТК к использованию

ПТК относится к разряду настольных. При выборе места для установки ПТК необходимо руководствоваться следующими указаниями:

- освещенность рабочего места должна быть не менее 400 лк при общем и комбинированном освещении;

- не допускаются места с повышенной запыленностью;

- не допускается использование мест около или над открытым огнем;

- не допускается использование мест около радиаторов центрального отопления или нагревательных приборов (расстояние от них до ПТК должно быть не менее 1 м), холодильных комнат или воздушных кондиционеров, около воды, а также мест, где вода может попадать на ПТК;

- необходимо исключать воздействие вибрации или ударов;

- к месту установки ПТК должна быть подведена сеть электропитания 220 В с заземляющим проводом.

ВНИМАНИЕ: ПОДКЛЮЧАТЬ ПТК К СЕТИ ЭЛЕКТРОПИТАНИЯ ДО ВВОДА В ЭКСПЛУАТАЦИЮ ОРГАНИЗАЦИЕЙ, ПРОИЗВОДЯЩЕЙ ТЕХНИЧЕСКОЕ ОБСЛУЖИВАНИЕ, НЕ РАЗРЕШАЕТСЯ!

Рекомендуется подключение ПТК к сети производить через фильтр питания типа Pilot Xpro.

Основной блок ПТК подключается к ПЭВМ при помощи кабеля РЮИБ4.853.243-04 (для связи по каналу RS-232 ) или кабеля USB 2,0 АМВm ( для связи по каналу USB) из комплекта поставки ПТК. Кабель подключается соответственно к разъемам «RS-232 » или «USB» основного блока ПТК.

Денежный ящик и дисплей покупателя подключаются к соответствующим разъемам блока основного при помощи кабелей, из комплекта поставки этих устройств.

# **2.2** Заправка бумаги

1. Перед заправкой бумаги следует ровно, перпендикулярно краю рулона, отрезать конец бумаги, как показано на рисунке 2.1.

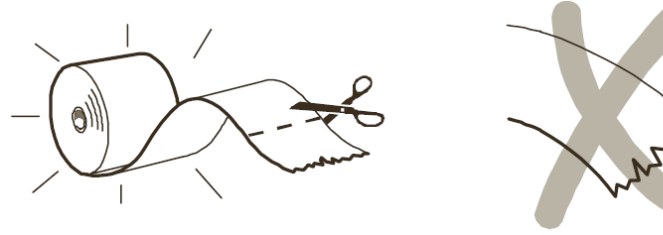

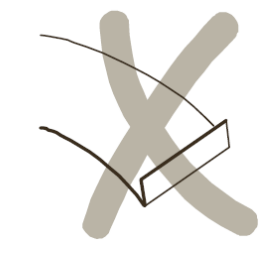

Рисунок 2.1 2. Поднять крышку корпуса (рисунок 2.2).

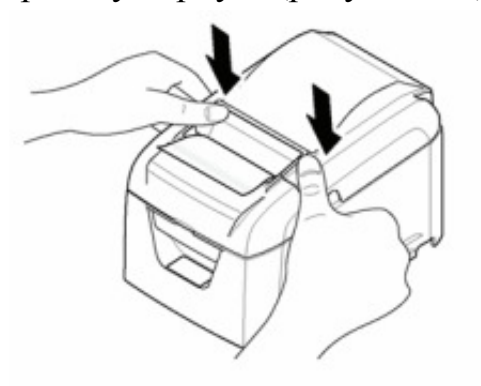

Рисунок 2.2

3. Если необходимо, удалите израсходованный рулон бумаги.

4. Установить рулон чековой ленты в ложемент, выпустив свободный конец чековой ленты наружу (рисунок 2.3).

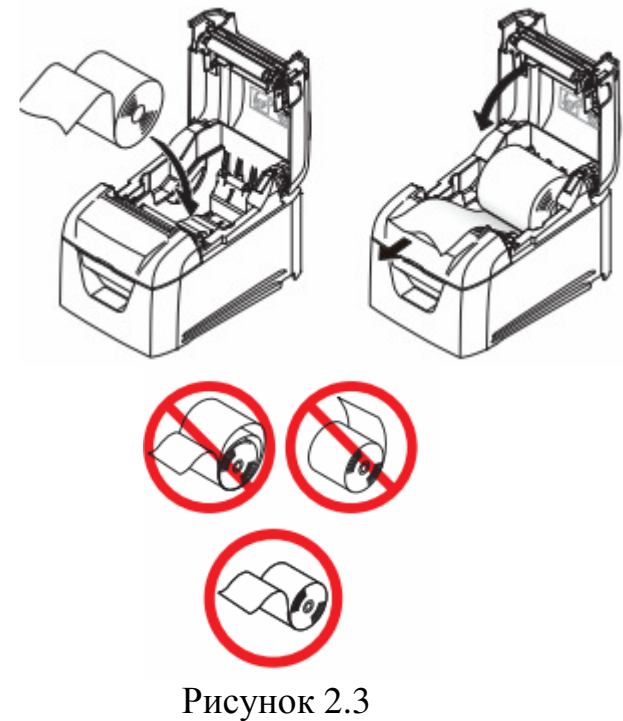

5. Закрыть крышку корпуса.

Ниже перечислены возможные неполадки в работе ПТК при печати документов и способы их устранения:

#### В случае остановки **(«**заедания**»)** продвижения бумаги необходимо:

- 1. Открыть крышку ПТК.
- 2. Удалить рулон с замятой чековой лентой.
- 3. Освободить печатающий механизм от смятых кусочков бумаги.
- 4. Обрезать конец замятой ленты.
- 5. Заправить бумагу, как описано выше.

#### При перекосе бумаги необходимо:

- 1. Открыть крышку ПТК.
- 2. Установить ленту в штатное положение.
- 3. Закрыть крышку ПТК так, чтобы свободный конец чековой ленты находился в прорези крышки.

Примечание**:** не допускается установка неплотно намотанных рулонов бумаги.

Внимание**!** Не вытягивайте ленту вручную при закрытой крышке, это может повредить устройство печати кассовых чеков.

Внимание**!** Запрещается открывать крышку во время печати.

#### Если заклинило нож автоотрезчика необходимо:

1 Поднять крышку ножа механизма отрезки чековой ленты (рисунок 2.3).

2 Убедиться, что подвижный нож механизма отрезки чековой ленты установлен в нулевое положение.

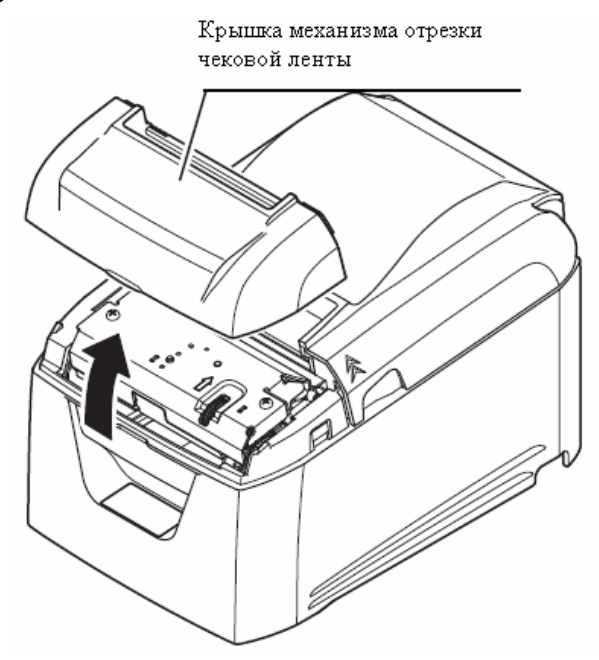

Рисунок 2.3

Если нож выступает за габариты механизма отрезки чековой ленты (рисунок 2.4), то необходимо с помощью ролика настройки (рисунок 2.4) вернуть нож в нулевое положение.

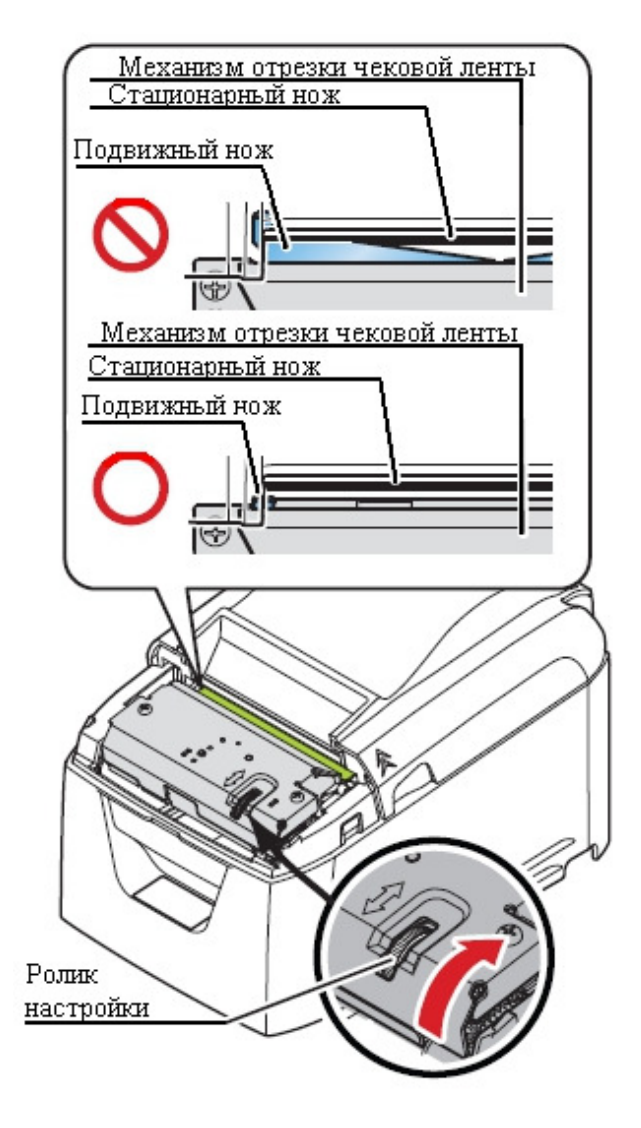

Рисунок 2.4

Установить на место крышку ножа механизма отрезки чековой ленты.

#### **3** Основные параметры и режимы работы ПТК

#### *3.1* Основные параметры

Разрядность (десятичных разрядов): контрольных счетчиков количества снятых показаний и гашений, не менее……………..…………………………………………………………..….4 денежных регистров, не менее…………………………..….………....10 денежных регистров общего итога, не менее……………………...…14 денежных регистров итога закрытия смены, не менее………………....12 Блок фискальной памяти (ФП): количество суточных (сменных) записей в ФП……….…………..6800 количество перерегистраций (включая фискализацию)…………...….5 количество активизаций ЭКЛЗ………………………………..………50 энергонезависимое хранение информации в ФП (лет), не менее……6 Метод печати……………………………………………………....термопечать Количество символов в строке…………………………………….……..40/48 Скорость печати, мм в секунду, не менее…………………………………150 Размер бумаги: ширина, мм…………………………………………………….79,5 ± 0,5 наружный диаметр рулона, мм, не более………………………...…80,0 Контроль наличия ленты в печатающем устройстве…………….…..имеется Напряжение питания основного блока ПТК (В)…………………………....24 Ток питания блока основного ПТК (А)……………………………………..2,5 Потребляемая мощность блока основного ПТК (Вт), не более………...….60 Масса блока основного ПТК (кг), не более………………………………………1,5 Габариты блока основного ПТК, не более…………………....212х148,8х142 Эксплуатация ПТК возможна при: температуре окружающей среды….............. от плюс 5 до плюс 40 °С относительной влажности…………... до 80 % при температуре 30  $\mathrm{C}$ атмосферном давлении…. от 84 до 107 кПа (от 630 до 800 мм. рт. ст.) Тип разделителя рубли-копейки на печатаемых документах…….……точка

#### *3.2* Основные режимы *3.2.1* Не фискальный режим

 До проведения фискализации ПТК функционирует в не фискальном режиме. При этом задействованы все функции ПТК, включая накопление данных по предоставленным услугам (продажам) и формирование документов в соответствии с инструкцией по эксплуатации ПТК, не задействованы лишь функции регистрации сменных отчетов в фискальной памяти, получения фискальных отчетов и регистрации данных в ЭКЛЗ.

#### *3.2.2* Фискальный режим

Фискальный режим обеспечивает регистрацию фискальных данных в фискальной памяти и ЭКЛЗ. Включение фискального режима осуществляется процедурой фискализации (процедуры фискализации и перерегистрации ПТК включают автоматическую активизацию новой ЭКЛЗ). При проведении фискализации и перерегистрации ПТК все реквизиты, вводимые в фискальную память (кроме пароля), выводятся на печать.

После проведения фискализации ПТК фискальный режим отключен быть не может. На всех документах, оформляемых в фискальном режиме, печатаются ИНН владельца ПТК и специальный отличительный признак («ФР», выполненный обратным курсивом), выводимый на печать только по завершении формирования фискальных данных.

Все платежные документы ПТК и отчеты закрытия смены, оформляемые ПТК после активизации ЭКЛЗ, а также отчет об активизации ЭКЛЗ содержат строки, с регистрационным номером активизированной ЭКЛЗ, находящейся в составе ПТК, номер КПК (контрольный поверочный код) и значение КПК.

Фискализация, перерегистрация, считывание информации из ФП производится в соответствии с Инструкцией налогового инспектора

РЮИБ.466453.584 И9 (далее – И9).

ВНИМАНИЕ: ВХОД В РЕЖИМ ДОСТУПА К ФП ВОЗМОЖЕН ТОЛЬКО ПО ПАРОЛЮ НАЛОГОВОГО ИНСПЕКТОРА!

В СЛУЧАЕ ВВОДА НЕВЕРНОГО ПАРОЛЯ ПТК БУДЕТ ЗАБЛОКИРОВАН. РАЗБЛОКИРОВАНИЕ БУДЕТ ВОЗМОЖНО ТОЛЬКО ПРИ ВВОДЕ ПРАВИЛЬНОГО ПАРОЛЯ. ВЫКЛЮЧЕНИЕ И ПОСЛЕ-ДУЮЩЕЕ ВКЛЮЧЕНИЕ ПТК НЕ СНИМЕТ БЛОКИРОВКУ!

ПТК ПРЕДУСМАТРИВАЕТ ОДНУ ФИСКАЛИЗАЦИЮ И ЧЕТЫРЕ ПОСЛЕДУЮЩИЕ ПЕРЕРЕГИСТРАЦИИ. ЕСЛИ ЛИМИТ ПЕРЕРЕГИСТ-РАЦИЙ ИСЧЕРПАН, ТО ПРИ ПОПЫТКЕ ВЫПОЛНИТЬ ПЯТУЮ ПЕРЕ-РЕГИСТРАЦИЮ ВЫДАЕТСЯ СООБЩЕНИЕ ОБ ОШИБКЕ!

ПТК ПРЕДУСМАТРИВАЕТ ВОЗМОЖНОСТЬ ПРОИЗВЕСТИ ЗАПИСЬ В ФП ДО 50 АКТИВИЗАЦИЙ ЭКЛЗ. ЕСЛИ ЛИМИТ АКТИВИ-ЗАЦИЙ ЭКЛЗ ИСЧЕРПАН, ТО ПТК БЛОКИРУЕТ ВОЗМОЖНОСТЬ ПРОИЗВЕСТИ ПЕРЕРЕГИСТРАЦИЮ И/ИЛИ АКТИВИЗАЦИЮ ЭКЛЗ!

#### *3.2.3* Сменный отчет с гашением

Данные суточного (сменного) отчета регистрируются в ФП при проведении операции закрытия смены. Гашение сменных денежных регистров производится только после завершения печати суточного (сменного) отчета и успешной записи данных в ФП. Операции получения фискального отчета, коррекции даты и программирования ставок налогов производятся только после закрытия смены – получения суточного отчета с гашением.

В фискальном режиме ПТК позволяет провести процедуру закрытия активизированной ранее в составе данного ПТК ЭКЛЗ.

Закрытие архива – процедура, завершающая функционирование ЭКЛЗ в составе ПТК.

В ЭКЛЗ архив может быть не закрыт только в том случае, если закрытие архива невозможно из-за неисправности ЭКЛЗ. О порядке закрытия ЭКЛЗ см. «Руководство оператора по работе с тестовой программой» РЮИБ.466453.584И4 или «Инструкция налогового инспектора» РЮИБ.466453.584И9.

#### *3.2.5* Активизация ЭКЛЗ

Активизация ЭКЛЗ – процедура, определяющая начало функционирования ЭКЛЗ в составе ПТК.

Активизация ЭКЛЗ необходима в тех случаях, когда старая ЭКЛЗ заполнилась, истекло время функционирования или произошла авария ЭКЛЗ и необходимо установить и активизировать новую ЭКЛЗ.

О порядке активизации ЭКЛЗ см. «Руководство оператора по работе с тестовой программой» РЮИБ.466453.584И4 или «Инструкция налогового инспектора» РЮИБ.466453.584И9.

## *3.2.6* Порядок получения запросов по информации*,* архивированной в ЭКЛЗ

ПТК обеспечивает формирование запросов на получение информации, архивированной в ЭКЛЗ, по следующим заданным критериям выборки:

- итог активизации;
- документ по номеру КПК;
- итоги смены по номеру смены;
- контрольная лента по номеру смены;
- отчёт по закрытиям смен в заданном диапазоне дат (полный и краткий);

- отчёт по закрытиям смен в заданном диапазоне номеров смен (полный и краткий).

#### Примечания **-**

1 Краткий отчёт – отчёт, содержащий только суммарные итоги по заданной выборке.

2 Полный отчёт – отчёт, содержащий всю информацию по заданной выборке, включая суммарные итоги.

О порядке получения информации, архивированной в ЭКЛЗ см. «Руководство оператора по работе с тестовой программой» РЮИБ.466453.584И4 или «Инструкция налогового инспектора» РЮИБ.466453.584И9.

# *3.2.7* Порядок прекращения выдачи отчетов запросов по информации*,* архивированной в ЭКЛЗ

Для того чтобы прервать отчет необходимо нажать кнопку 3 пульта (см. рисунок 1.2).

На чековой ленте распечатается сообщение:

OTHET MPEPBAH

#### *3.2.8* Продолжительность смены

ПТК контролирует продолжительность смены, которая составляет не более 24 часов с момента оформления первого платежного документа за смену. При превышении продолжительности смены заблокирует работу, блокировка снимется после выполнения сменного Z-отчета.

#### *3.2.9* Дата

При установке даты ПТК контролирует корректность вводимой даты, которая не может быть более ранней, чем дата последней записи в ФП, включая дату фискализации, перерегистрации или активизации ЭКЛЗ. При попытке ввода более ранней даты ПТК блокирует все операции до ввода правильной даты.

Алгоритмы передачи и приема команд между основным блоком ПТК и ПЭВМ описаны в инструкции по программированию РЮИБ.466453.584 И15. Применение и порядок работы команд можно проверить при помощи программы FelixAllTest.exe. Порядок работы с программой FelixAllTest.exe описан в руководстве оператора РЮИБ.466453.622 И4.

#### *4.* Возможные неисправности и методы их устранения

При сбоях в работе основного блока сообщения, информирующие об ошибках или сбоях в работе выводятся на чековую ленту ПУ или дисплей, подключенный к блоку основному, при этом информация о возникновении ошибки передается по каналу связи в устройство управления ПТК.

Сообщения приведены ниже в таблице 1.

 В процессе работы ПТК сообщения, информирующие об ошибках или сбоях в работе ПТК, и соответствующие им коды отображаются на мониторе устройства управления. Перечень кодов ошибок и сбоев в работе ПТК приведен в Приложении А.

Таблица 1

| Сообщение                       | Причина                                                                | Методы устранения                                                                                                    |
|---------------------------------|------------------------------------------------------------------------|----------------------------------------------------------------------------------------------------|
| НЕ ЗАКРЫТА<br><b>КРЫШКА</b>     | Не закрыта крышка ПУ                                                   | Закрыть крышку корпуса ПУ                                                                                                    |
| НЕТ БУМАГИ                      | Закончилась<br>чековая<br>лента ПУ.                                    | Вставить чековую<br>ленту.<br>Нажать кнопку.                                                                                                    |
| <b>NEPETPEB</b>                 | Перегрев термоголовки<br>ПУ.                                           | Дать<br>термоголовке<br>остыть<br>ПУ.                                                                                                    |
| <b>АВАРИЯ</b><br><b>ПИТАНИЯ</b> | Снижение или провалы<br>питающей сети.                                 | Выключить блок основной и<br>включить после восстановле-<br>ния питающей сети. Заменить<br>блок питания.                                                                           |
| <b>ВКЛ-ВЫКЛ VP</b><br>АВАРИЯ ПУ | Неисправность схемы<br>управления<br>напряже-<br>нием питания ПУ в БУ. | Вызвать специалиста ЦТО.<br>Проверить схему формирова-<br>ния напряжения «VP» на эле-<br>ментах D5.2, C21, R27-R31,<br>VT3, VT6, VD6.                                              |
| ОШИБКА ПЗУ<br>ОШИБКА ОЗУ        | Неисправна<br>микросхе-<br>ма $D1$ в БУ.                               | Вызвать специалиста ЦТО.<br>Перепрограммировать<br>микросхему D1. Заменить<br>микросхему D1.                                                                                       |
| ОШИБКА ЗУ                       | Неисправно<br>запоми-<br>нающее устройство БУ.                         | Вызвать специалиста ЦТО.<br>Проверить поступление сигна-<br>лов «SDA», «SCL» с выводов<br>микросхемы<br>D <sub>1</sub><br>на входы<br>микросхемы<br>D3. Заменить<br>микросхему D3. |
| <b>ОШИБКА</b><br>ТАЙМЕРА        | Неисправен таймер БУ.                                                  | Вызвать специалиста ЦТО.<br>формирование<br>Проверить<br>И<br>поступление сигналов «SDA»,<br>«SCL» от микросхемы D1 на<br>выводы 5 и 6 микросхемы D2.                              |

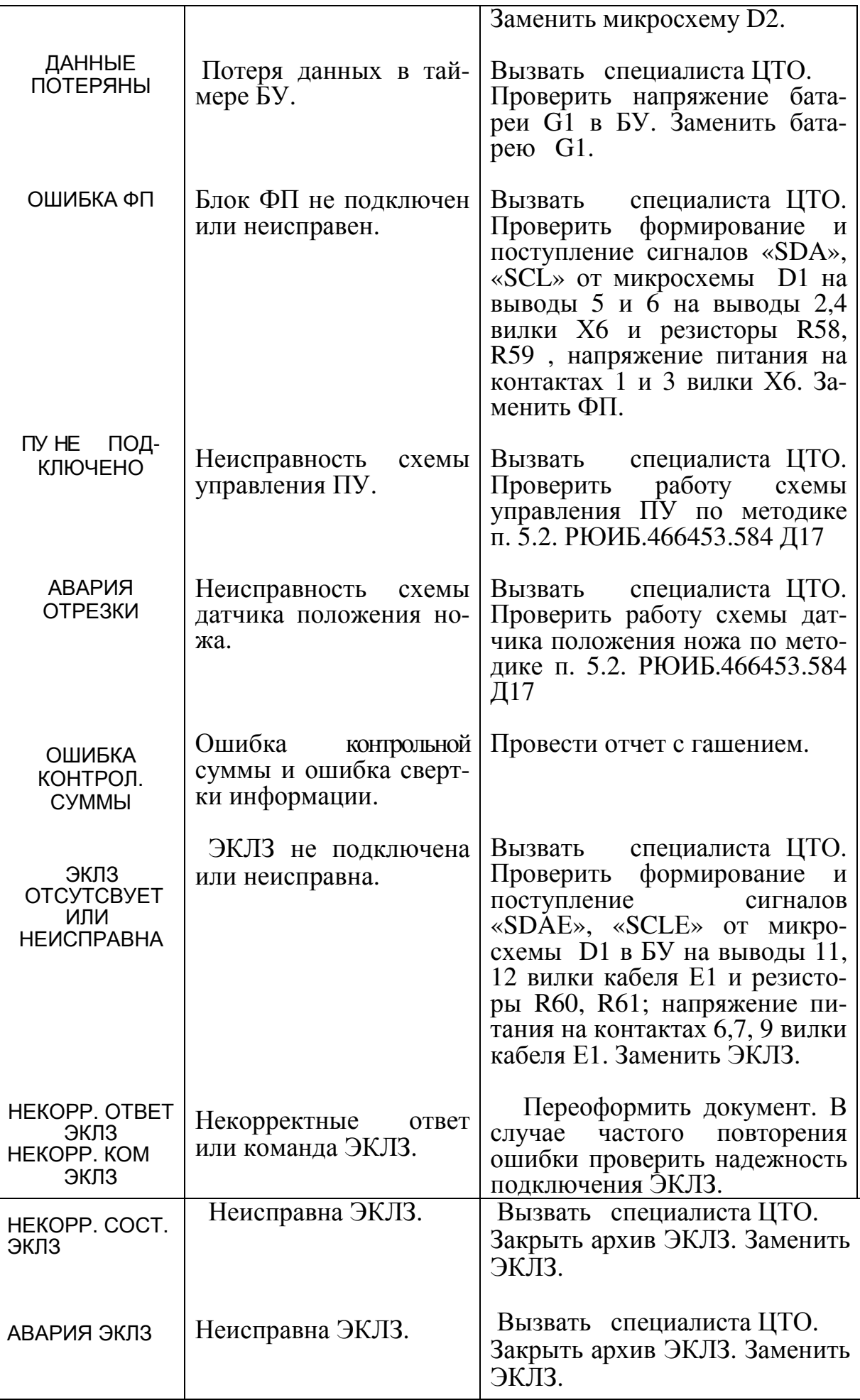

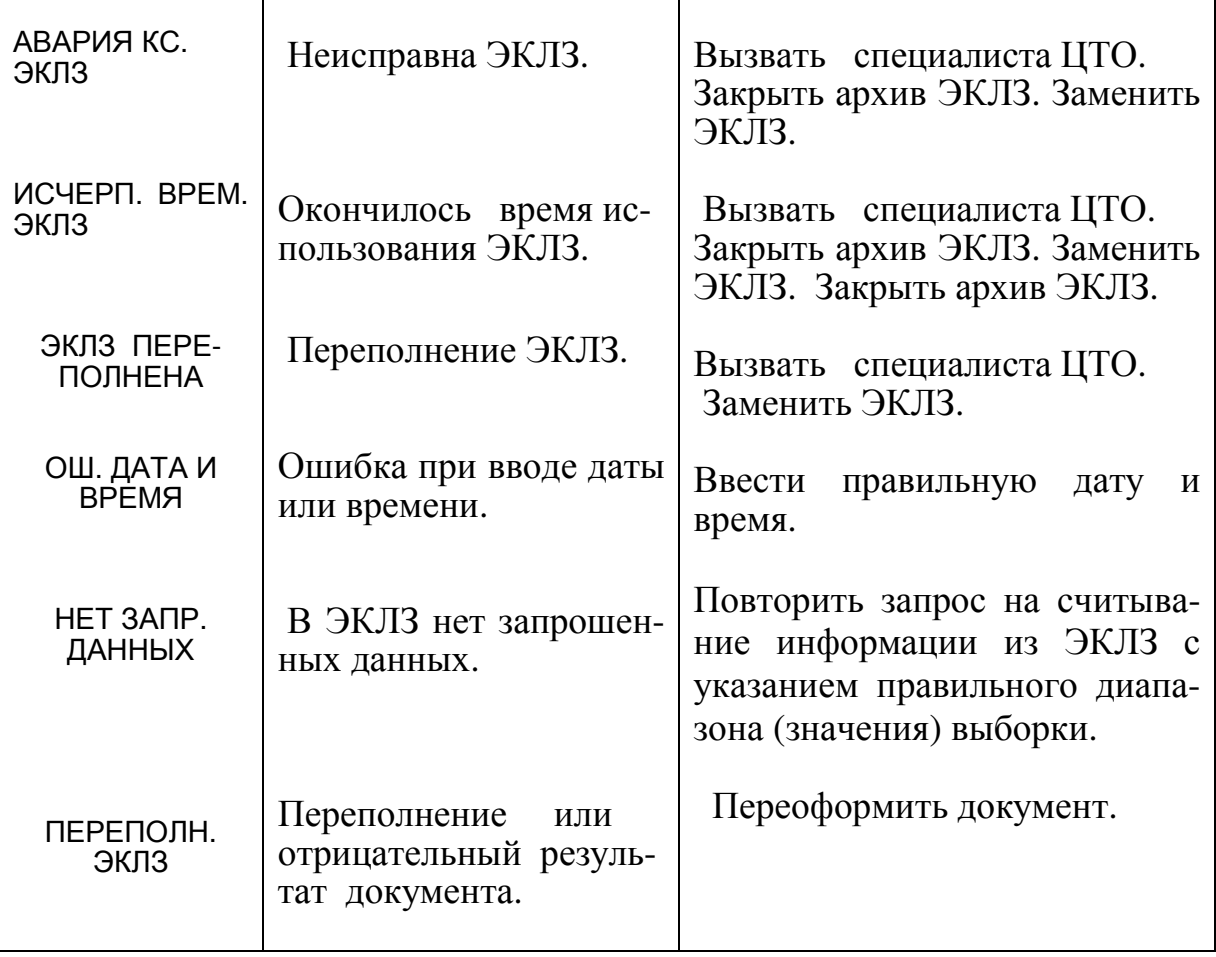

# **5** Техническое обслуживание

Техническое обслуживание должен проходить каждый ПТК, начиная с момента ввода его в эксплуатацию. Работы по техническому обслуживанию проводятся специализированной организацией, имеющей право на проведение работ и договор с потребителем на проведение этих работ, за счет потребителя, в зависимости от технического состояния ПТК, но не реже одного раза в квартал.

Гарантийный ремонт ПТК производит предприятие-изготовитель или центр технического обслуживания (далее – ЦТО), имеющий договор с предприятием-изготовителем, за счет предприятия-изготовителя.

Ремонт в послегарантийный срок производится ЦТО, имеющим право на проведение работ, по заявке потребителя и за его счет.

В состав технического обслуживания, производимого пользователем, входят следующие работы:

- визуальный осмотр ПТК;
- удаление пыли хлопчатобумажными отходами;
- проверка правильности установки чековой ленты.

## **6** Хранение

ПТК должен храниться в отапливаемом помещении при температуре воздуха от плюс 5 до плюс 35˚С при относительной влажности воздуха не более 95%, содержании в воздухе пыли, масла, влаги и агрессивных примесей не превышающих норм, установленных по ГОСТ 12.1.005-88 для рабочей зоны производственных помещений.

#### **7** Транспортирование

Транспортирование ПТК должно осуществляться в транспортной упаковке предприятия-изготовителя в закрытых транспортных средствах. Виды отправок - автомобильным и железнодорожным транспортом в закрытых транспортных средствах (крытые вагоны, универсальные контейнеры), авиационным транспортом (в герметизированных и обогреваемых отсеках самолетов), водным транспортом (в трюмах судов).

Транспортирование должно осуществляться в соответствии с правилами перевозок, действующими на каждом виде транспорта.

Во время погрузочно-разгрузочных работ и транспортирования должны строго выполняться требования предупредительных надписей на ящиках и не должны допускаться толчки и удары, которые могут отразиться на сохранности и работоспособности ПТК.

В транспортных средствах упакованные ПТК должны быть надежно закреплены.

Распаковку ПТК после хранения в складских помещениях или транспортирования при температуре ниже плюс 10˚С следует проводить только в отапливаемых помещениях, предварительно выдержав их не распакованными не менее 6 ч в этих условиях.

## **8** Требования безопасности

Перед допуском к эксплуатации ПТК операторы и специалисты по обслуживанию и ремонту ПТК должны пройти обучение и инструктаж по технике безопасности.

Лица, не прошедшие инструктаж по технике безопасности, к работе на ПТК не допускаются.

Рабочее место оператора должно быть оборудовано трехполюсной розеткой. Подводку питающего напряжения сети 220 В к розетке осуществлять в соответствии с требованиями «Правил устройства электроустановок» (ПУЭ) и учетом квалификации помещений по степени опасности. Заземляющий контакт розетки должен быть присоединен к заземляющему устройству проводом сечением не менее  $1.5 \text{ nm}^2$ .

В качестве отключающего устройства предназначен соединитель шнура источника питания. Розетка должна быть легко доступна и установлена вблизи оборудования.

ЗАПРЕЩАЕТСЯ ПРОВОДИТЬ РЕМОНТНЫЕ РАБОТЫ ПРИ ВКЛЮЧЕННОМ ПТК.

При ремонтных работах производить пайку разрешается паяльником с рабочим напряжением не более 36 В с исправной изоляцией токоведущих частей от корпуса и заземленным жалом.

ЗАПРЕЩАЕТСЯ ОСТАВЛЯТЬ ВКЛЮЧЕННЫЙ ПТК БЕЗ ПРИСМОТРА! ЗАПРЕЩАЕТСЯ РАБОТА ПРИ СНЯТОМ КОРПУСЕ.

При работе с ПТК необходимо принимать меры, исключающие удары и падение ПТК.

При окончании работы, в перерывах или в случае остановки по другим причинам, ПТК должен быть выключен и отсоединен от электрической сети.

ВНИМАНИЕ! НЕ РАЗРЕШАЕТСЯ ПОДКЛЮЧАТЬ ПТК К СЕТИ ЭЛЕКТРОПИТАНИЯ ДО ВВОДА В ЭКСПЛУАТАЦИЮ ОРГАНИЗАЦИЕЙ, ПРОИЗВОДЯЩЕЙ ТЕХНИЧЕСКОЕ ОБСЛУЖИВАНИЕ!

#### Приложение А

(обязательное)

#### Коды ошибок

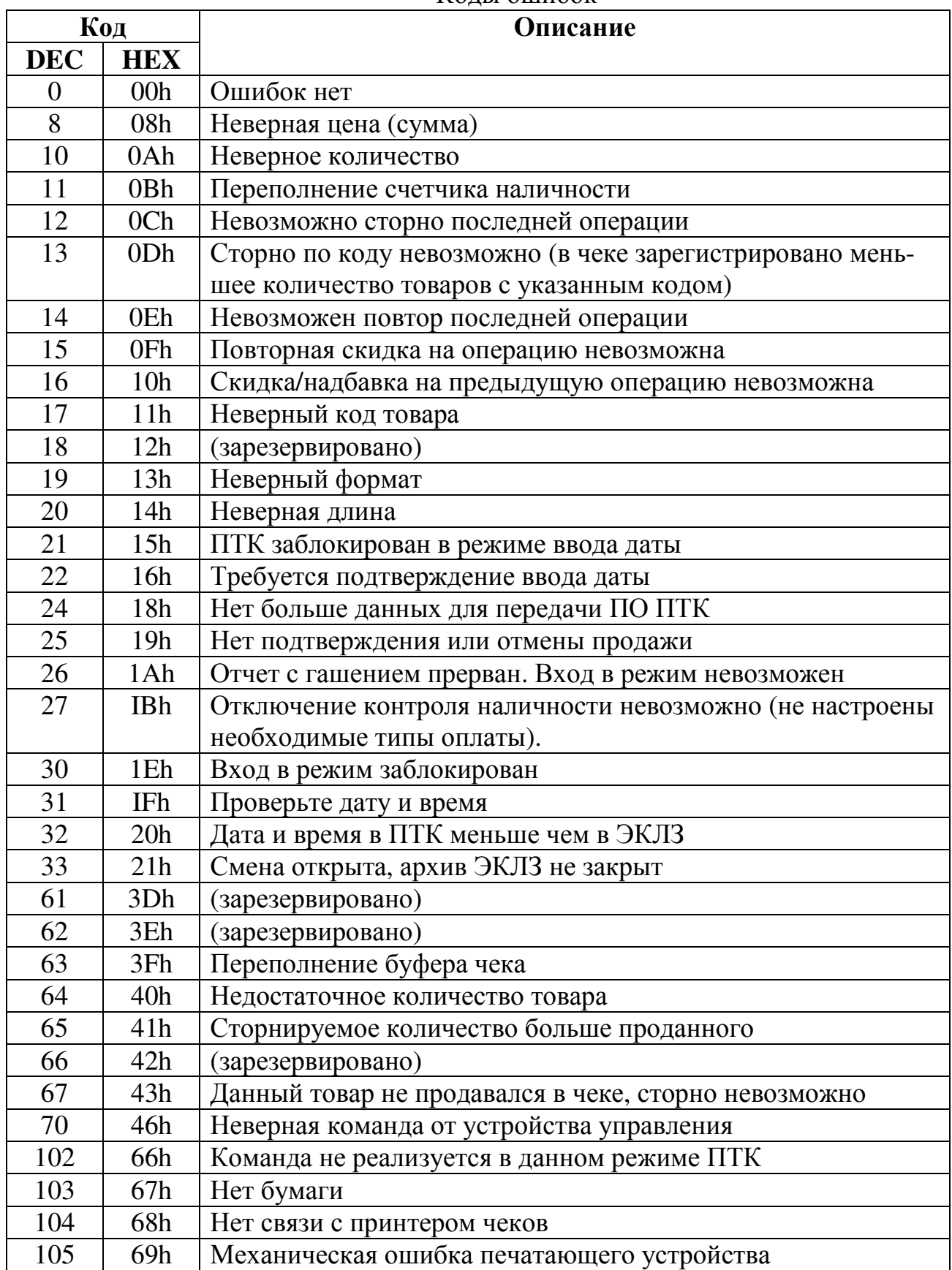

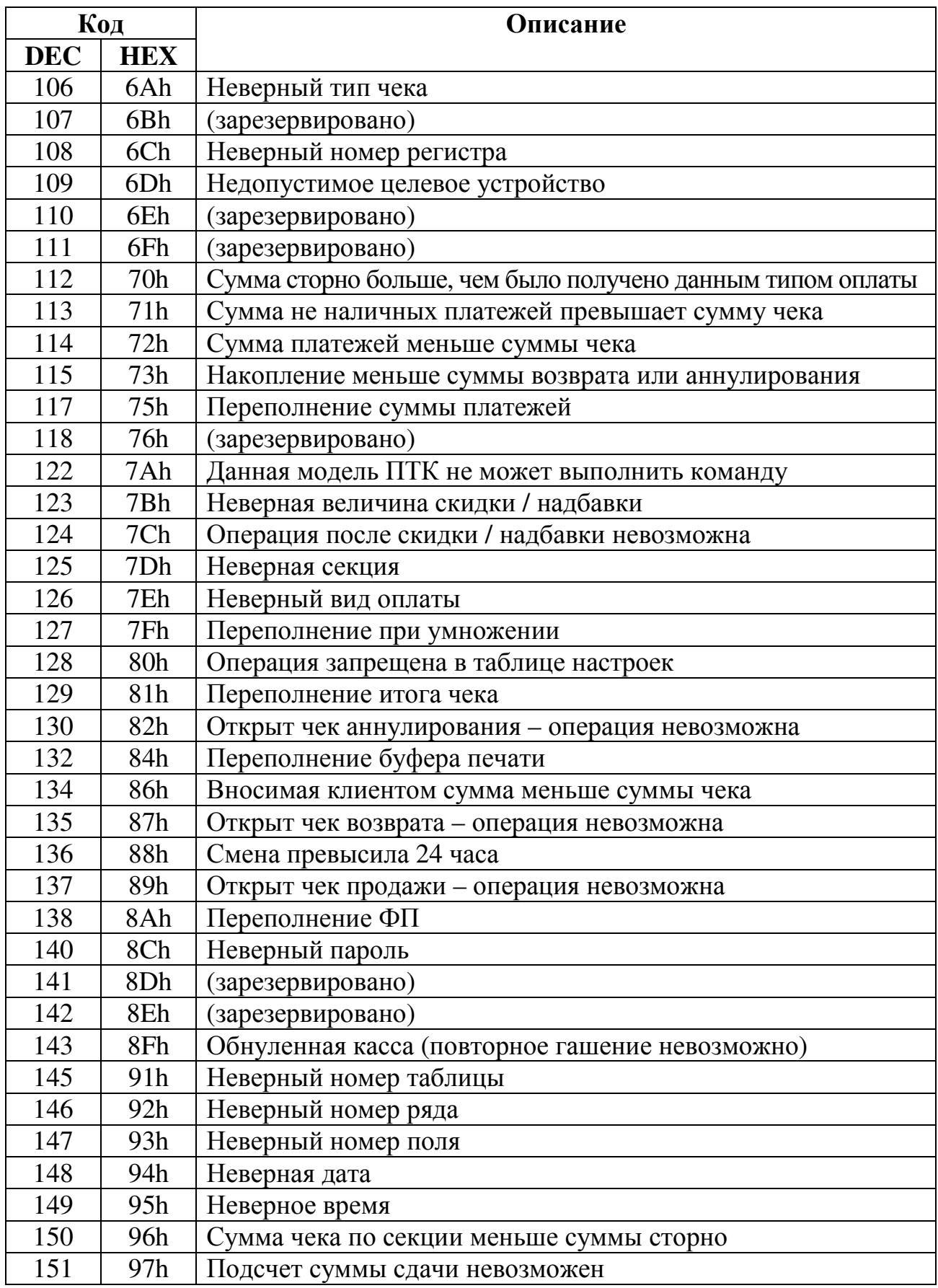

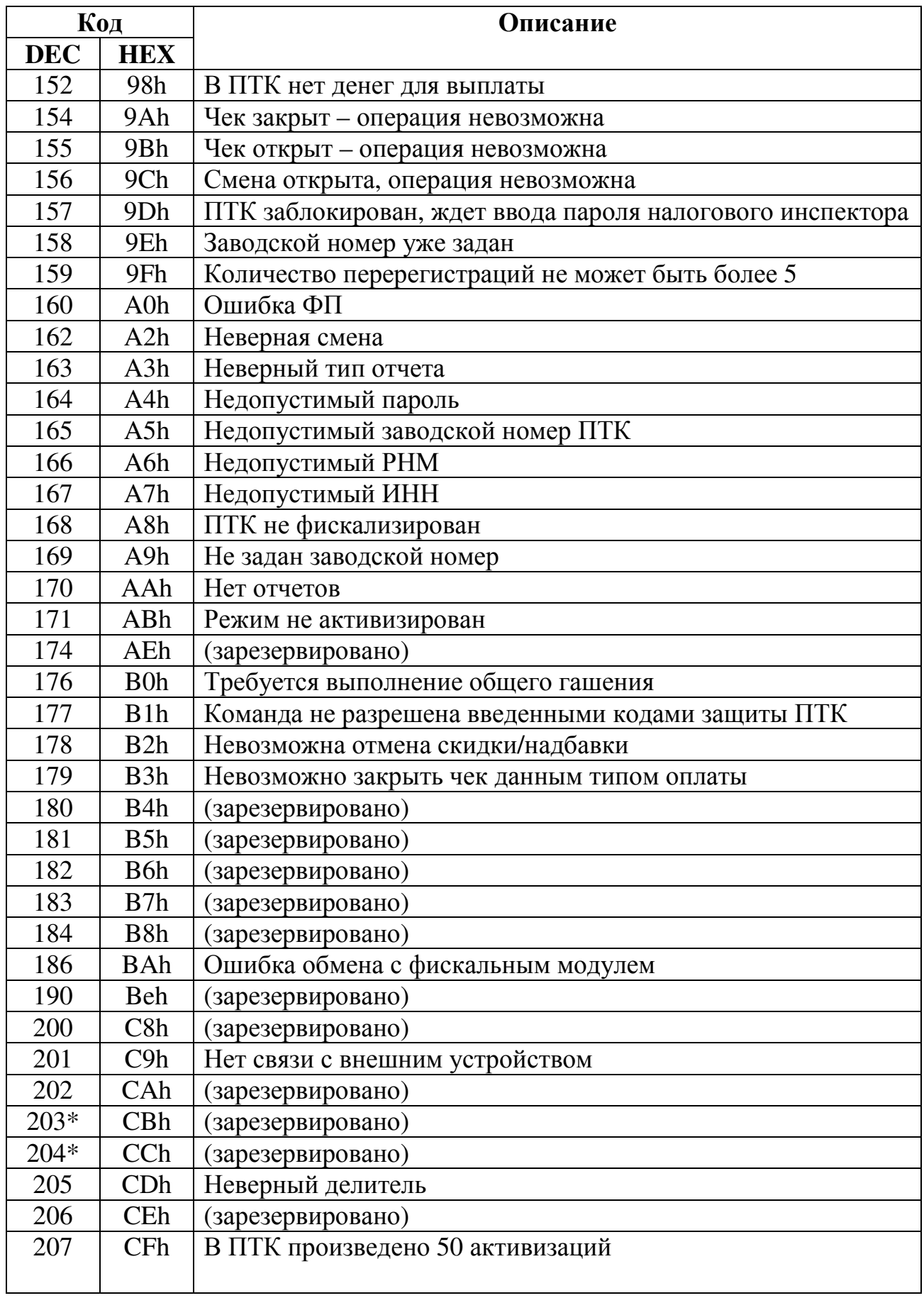

![](_page_26_Picture_129.jpeg)